## SELECTING YOUR ELIGIBLE FRATERNITY MEAL PLAN FOR SPRING 2019

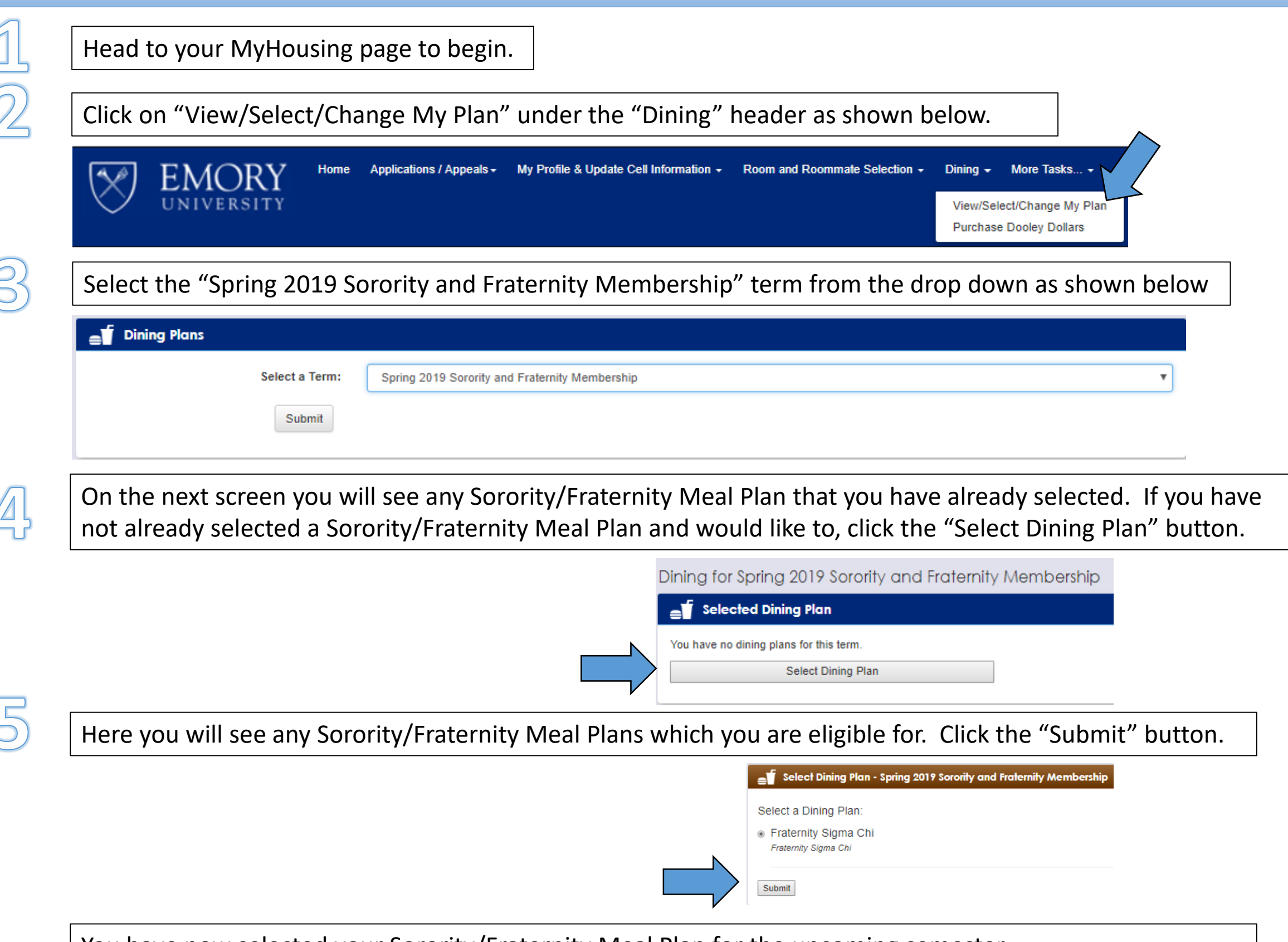

You have now selected your Sorority/Fraternity Meal Plan for the upcoming semester.

## ALREADY SELECTED YOUR FRATERNITY MEAL PLAN? WANT TO CHANGE OR WAIVE YOUR UNIVERSITY MEAL PLAN?

Head to your MyHousing page to begin.

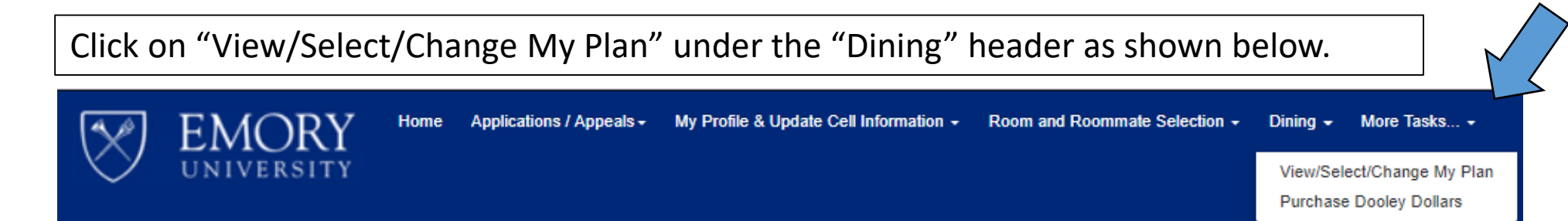

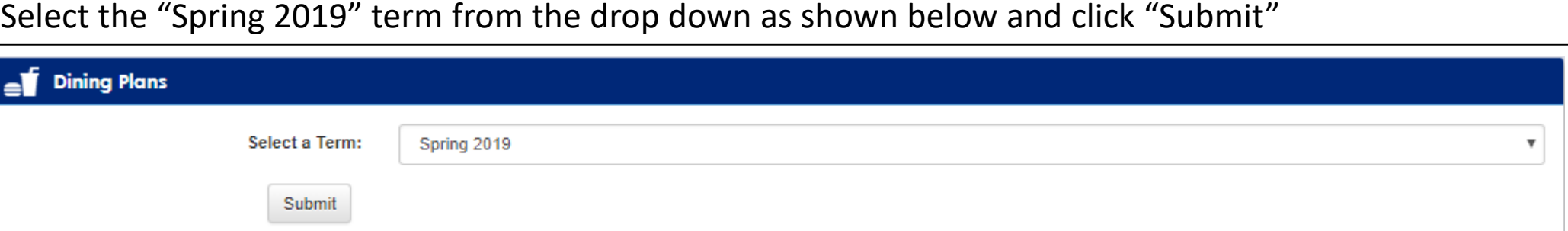

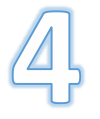

On the next screen you will see any University meal plan that was on your account for the Fall 2018 semester. You may change this meal plan as you normally would or, select "Plan Z" from the choices listed. "Plan Z" will waive your University meal plan and you will ONLY have your Fraternity meal plan.